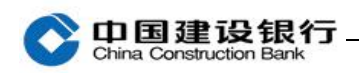

## 开通及下载

[一、开通](#page-0-0) 1 [二、下载](#page-2-0) 3

注:企业手机银行适用于我行简版及高级版企业网上银行客户,手机 支持 IOS、Android 及鸿蒙操作系统。企业网银简版客户无需额外开 通操作即可使用简版企业手机银行。企业网银简版客户使用 999999 的操作员号登录企业手机银行,手机号码为简版客户预留的手机号码。 以下介绍高级版企业手机银行开通步骤。

### <span id="page-0-0"></span>一、开通

### 方式一:主管通过企业网上银行开通

1、主管登录企业网银,点击"服务管理-企业手机银行管理-开通"。

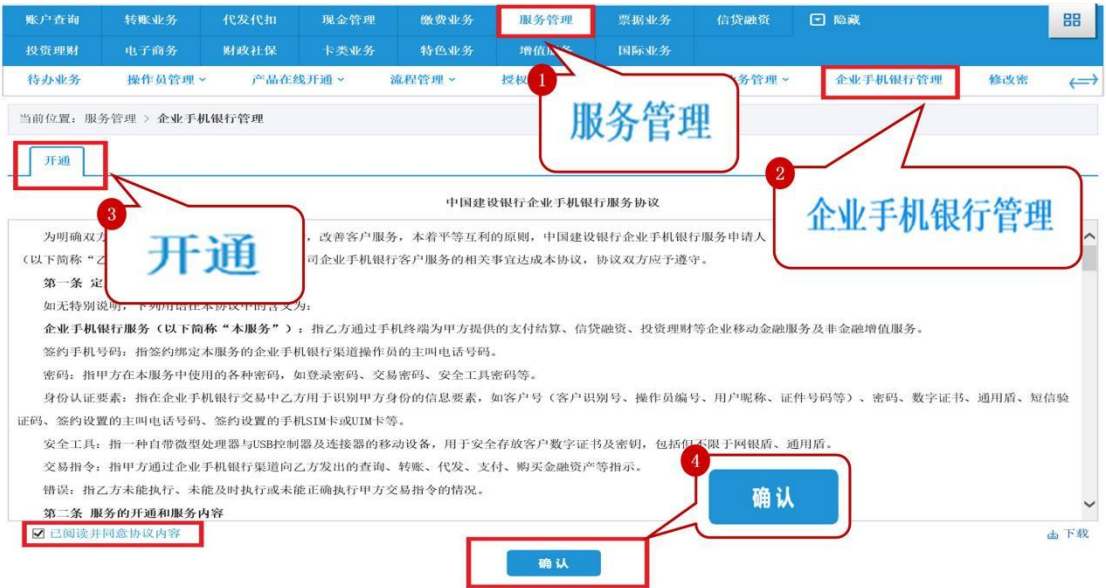

2、输入网银盾密码。

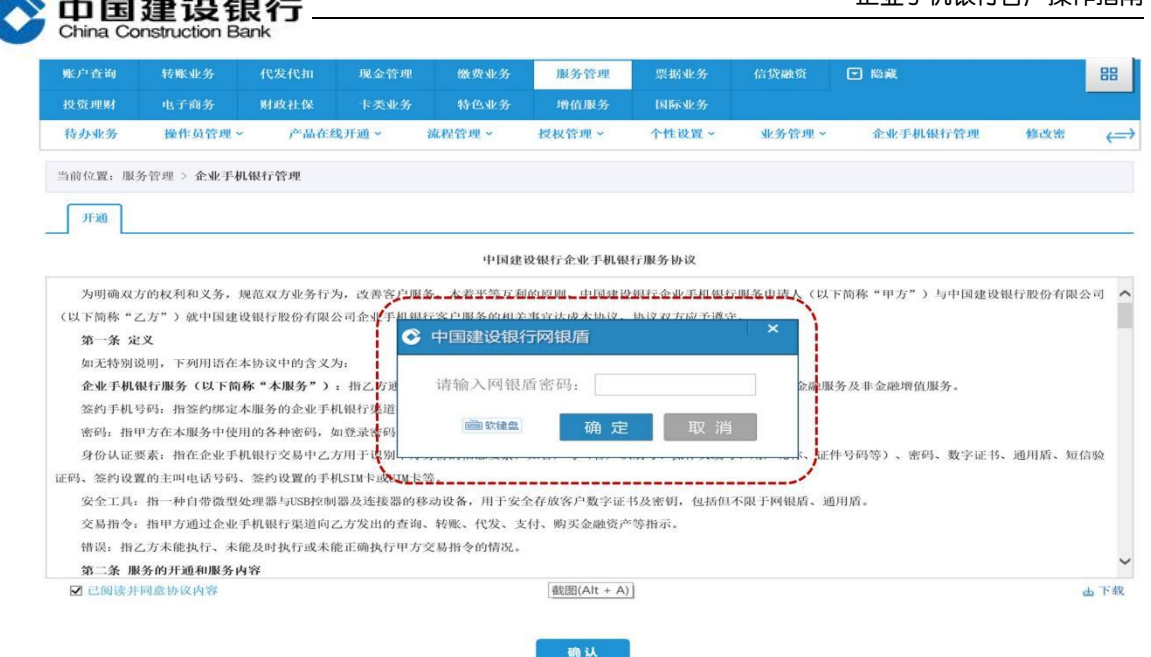

# 3、页面提示开通结果。

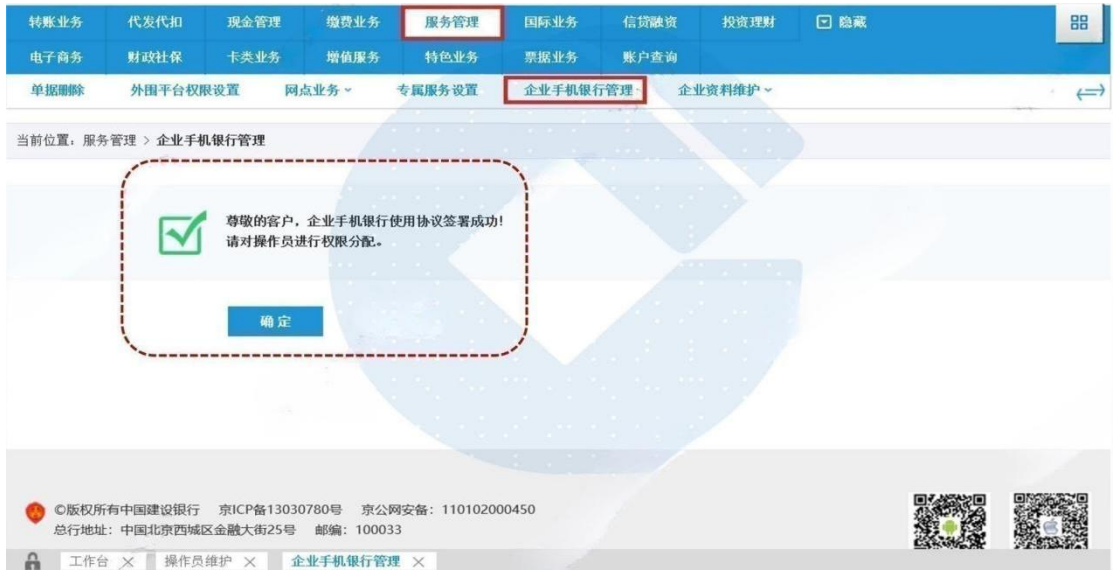

### 4、开通成功后,点击确定可对操作员进行手机银行权限分配。

注:状态为"开通"表示该操作员手机银行已开通,设备绑定状态为 "未绑定"表示手机银行还未绑定手机设备。

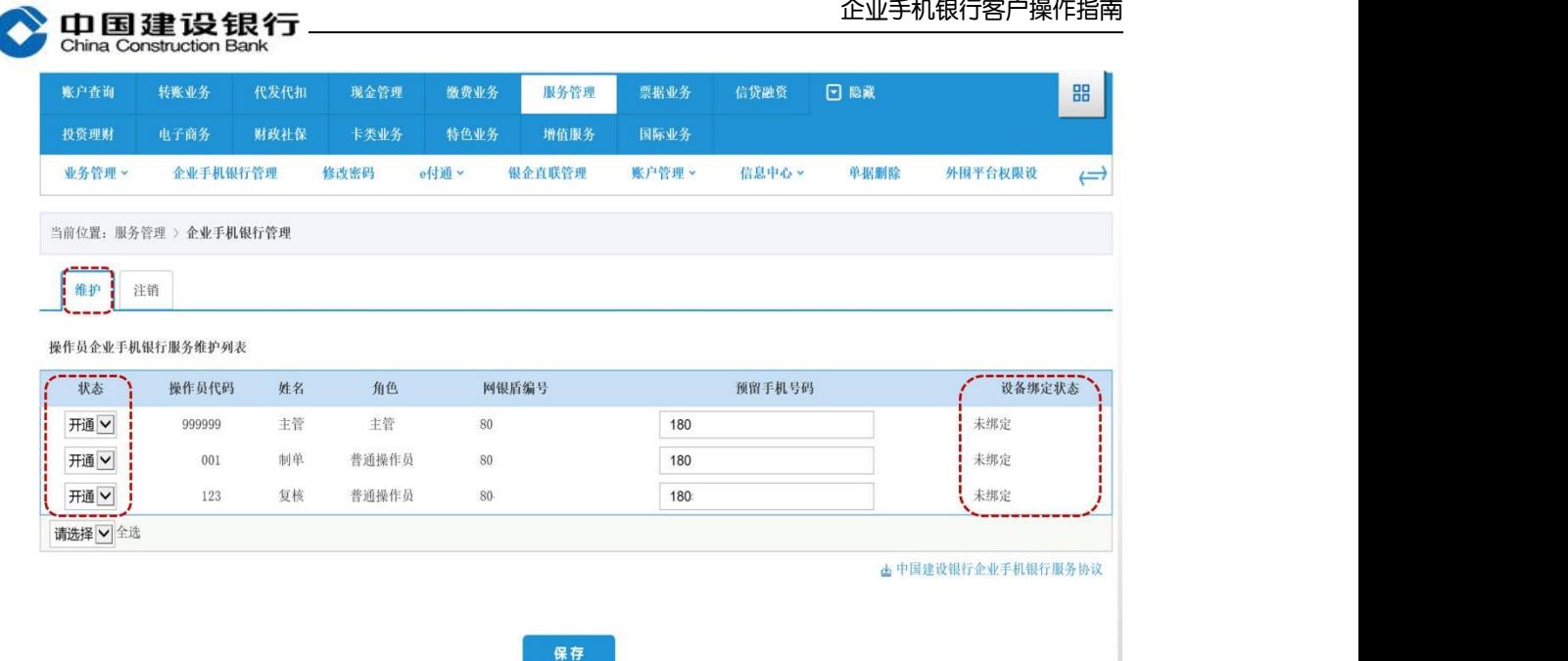

## 方式二:通用盾主管通过企业手机银行开通

已办理通用盾的客户,企业网银主管下载企业手机银行客户端,在首 次登录时确认协议,并验证通用盾进行开通。

注:仅支持已办理通用盾的主管用户通过此方式开通,通用盾编号前 四位为 A0G、G0G、B0G、H0G、IOG 等。

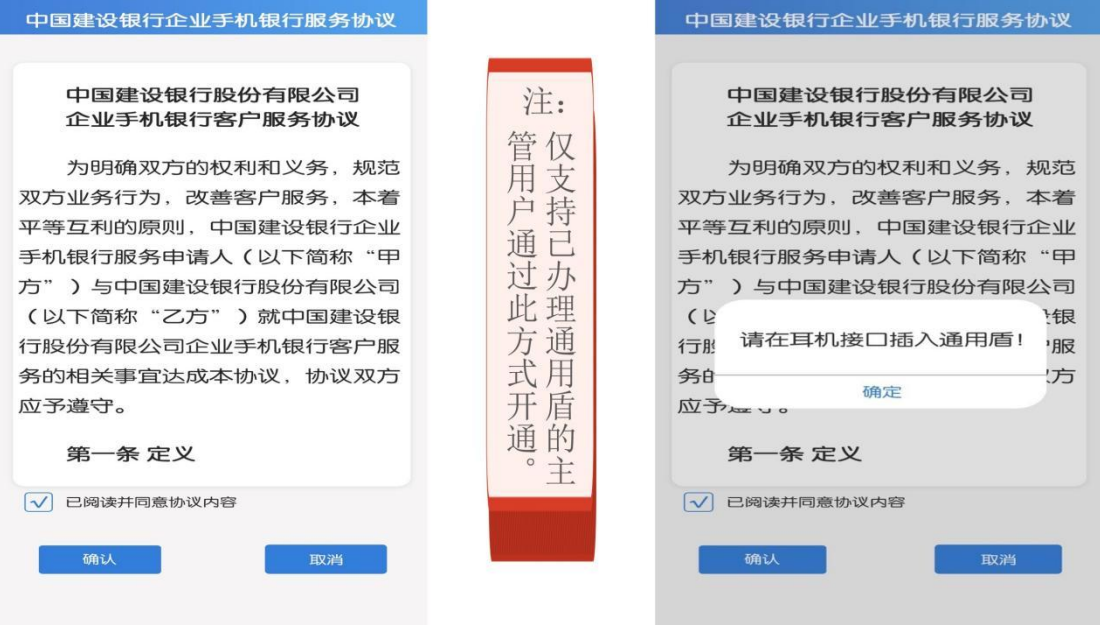

<span id="page-2-0"></span>二、下载

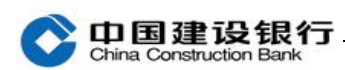

您可通过手机系统应用市场搜索"建行企业银行"下载客户端。

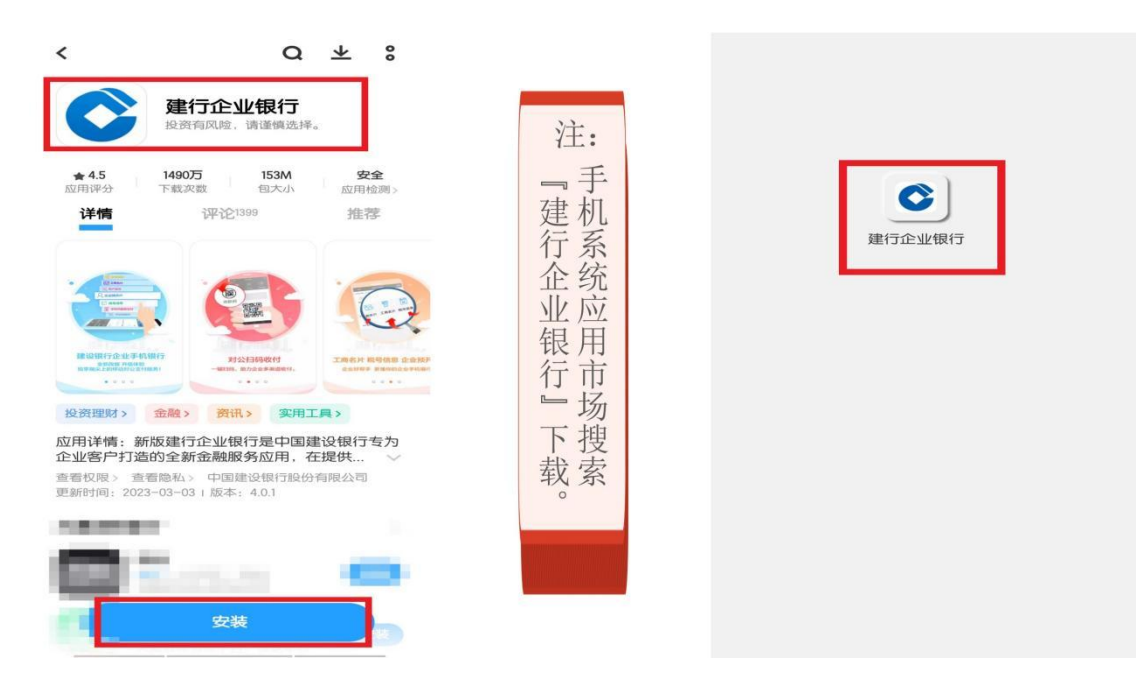